# Cisco Switch 基礎操作

### 宜蘭縣區域網路中心

網路設備

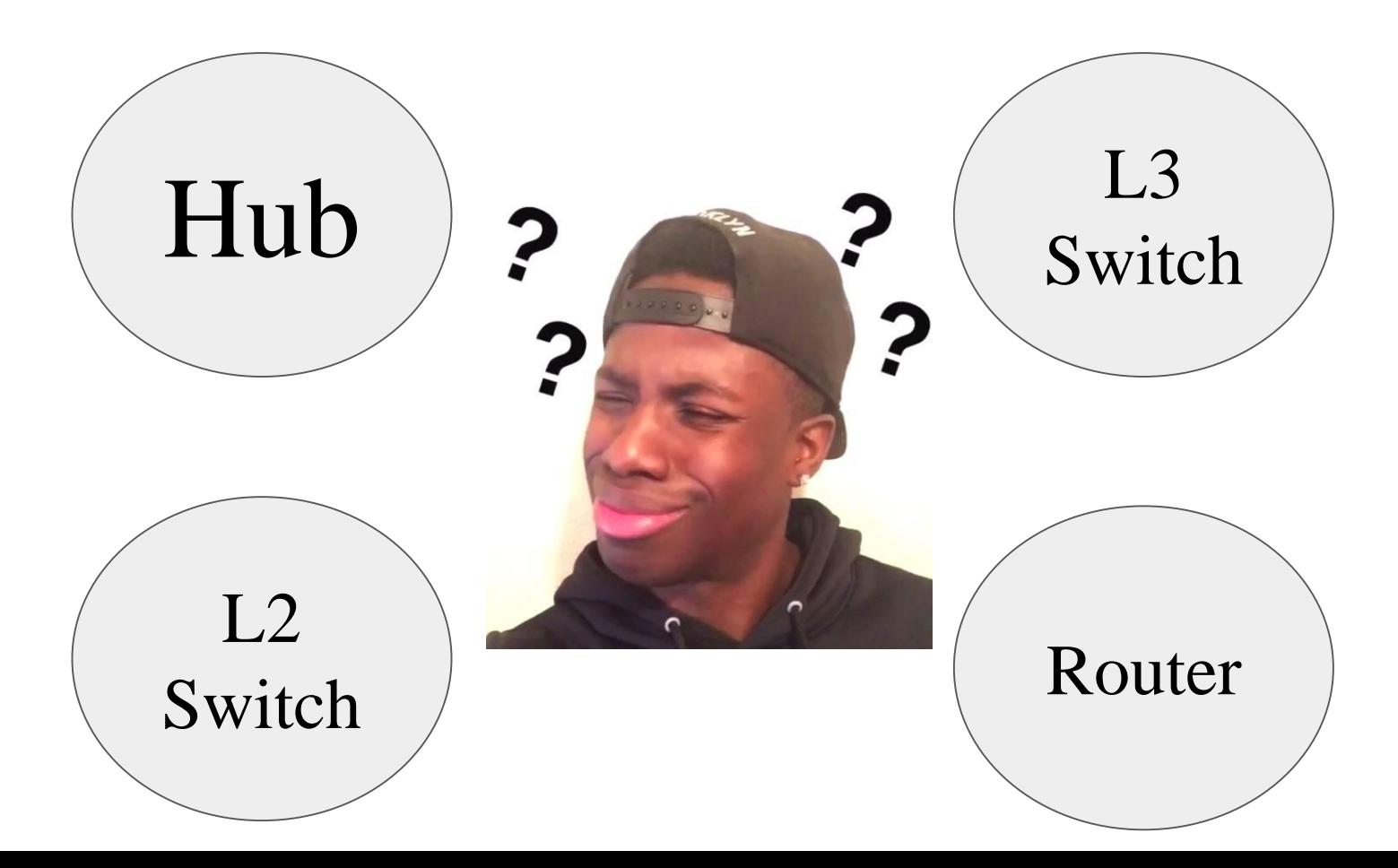

OSI七層協定

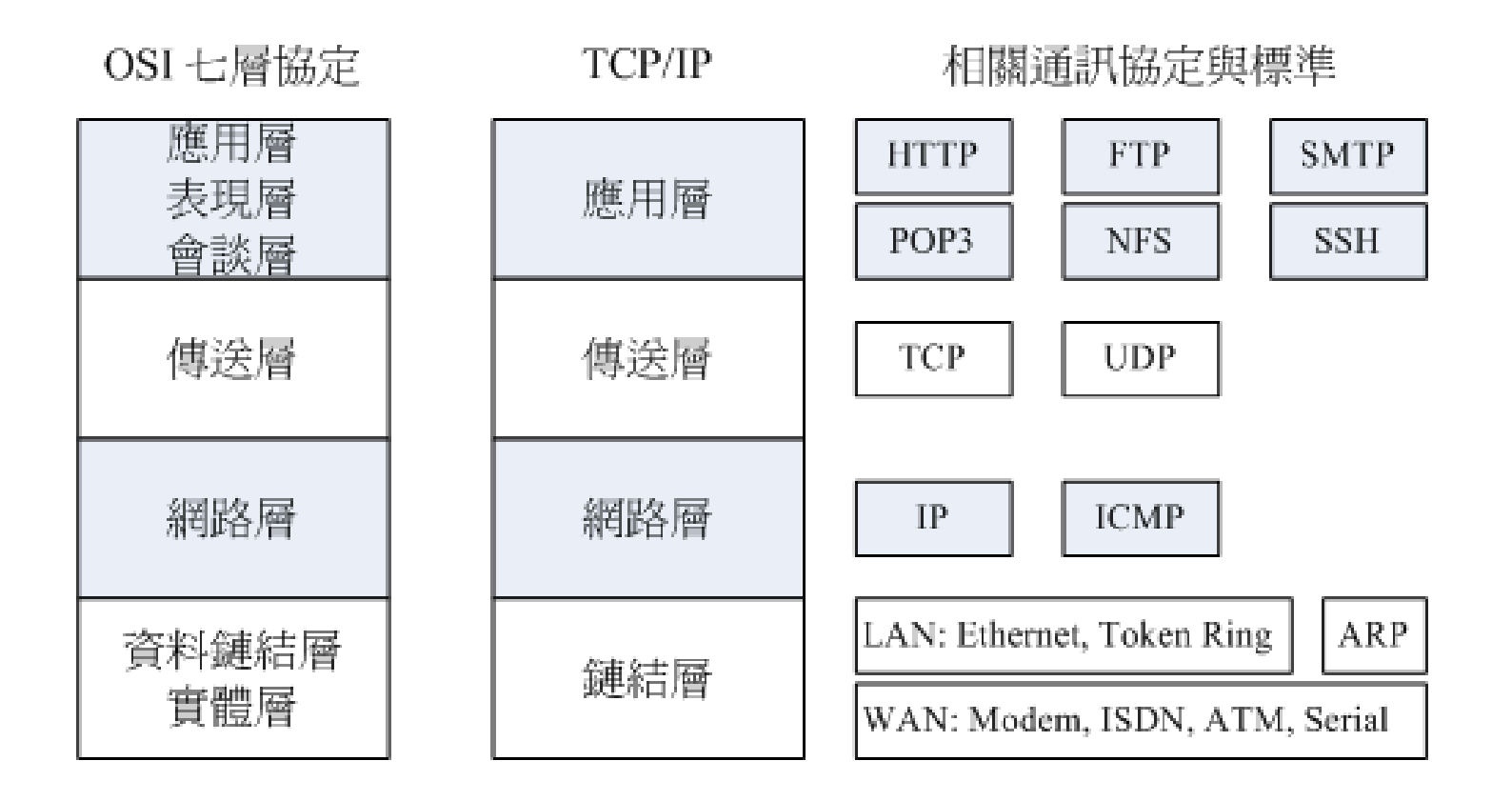

# TCP封包組成

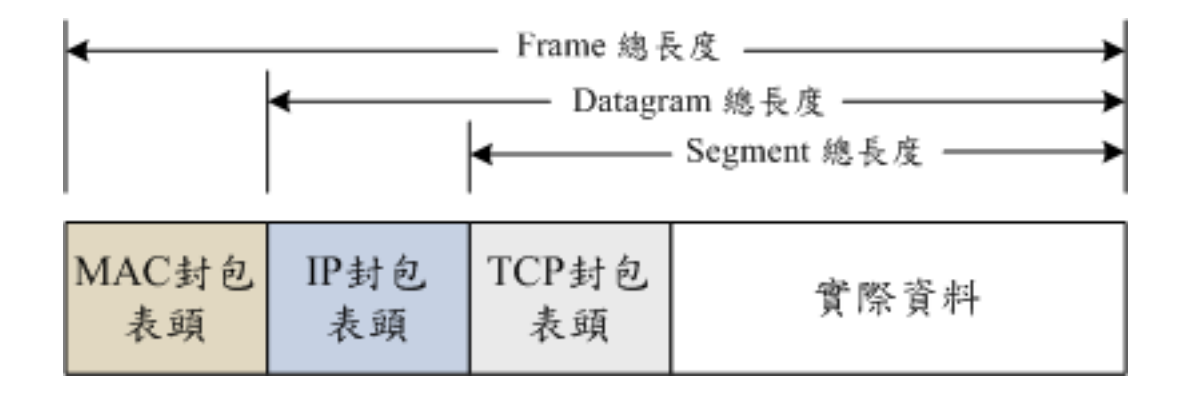

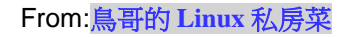

# Wireshark的封包

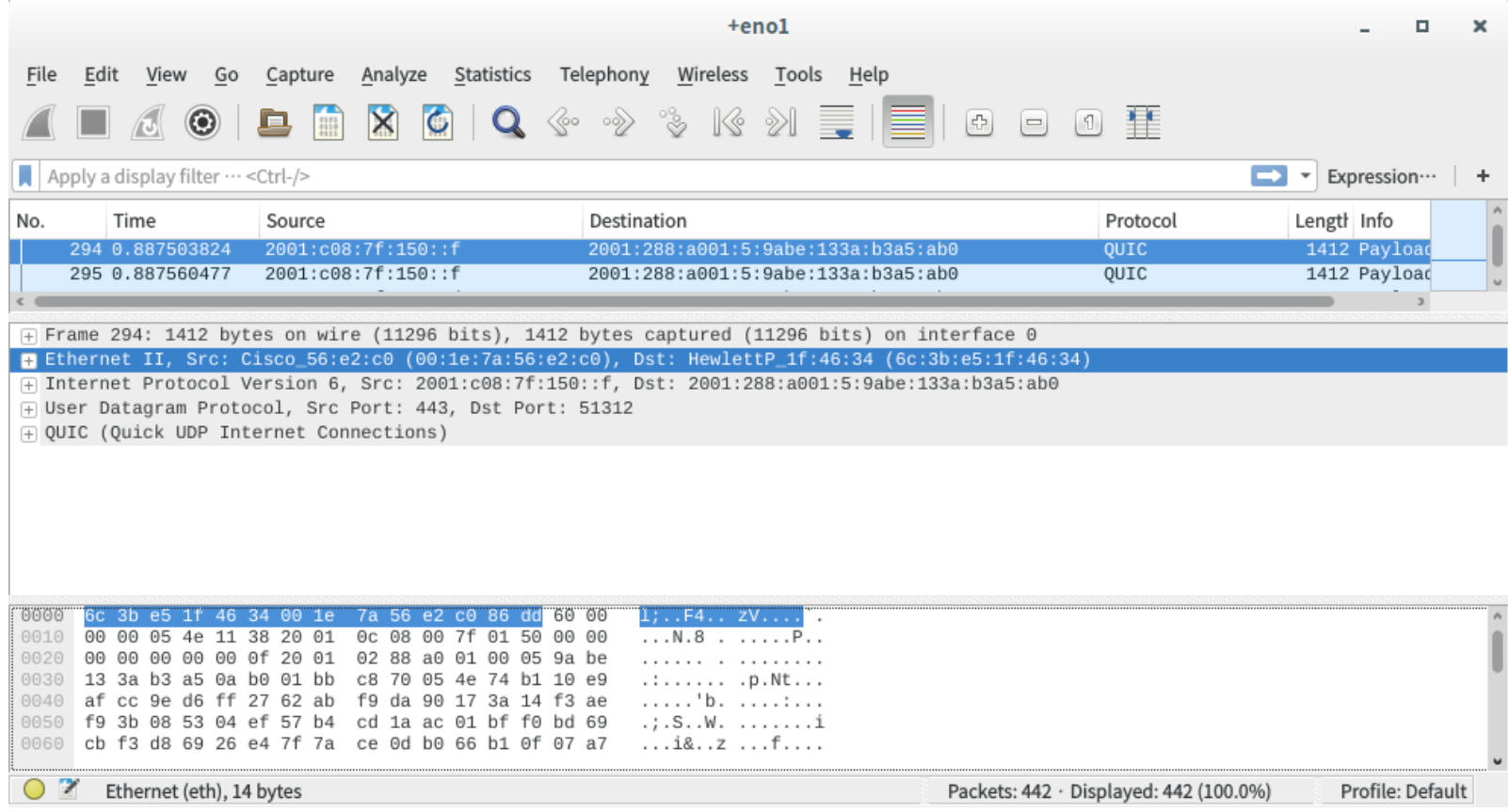

網路設備

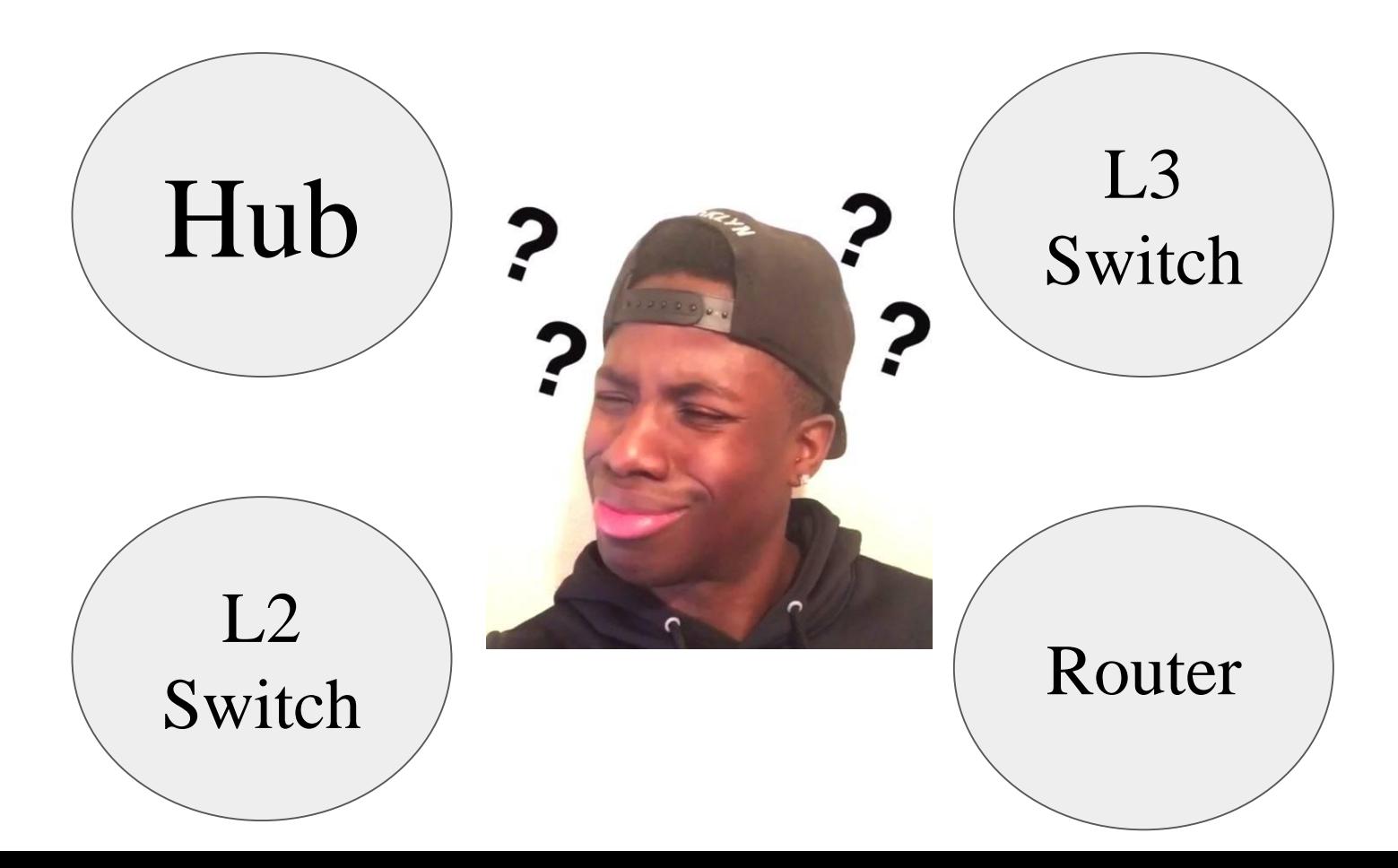

### Hub(集線器)

屬於OSI的第一層

- ★ 優點
	- 便宜
	- 使用方便,隨插即用
- ★ 缺點
	- 以廣播方式傳輸資料(佔用頻寬,影響網路效能) ○ 每一個在Hub上有連接的設備,都會收到封包

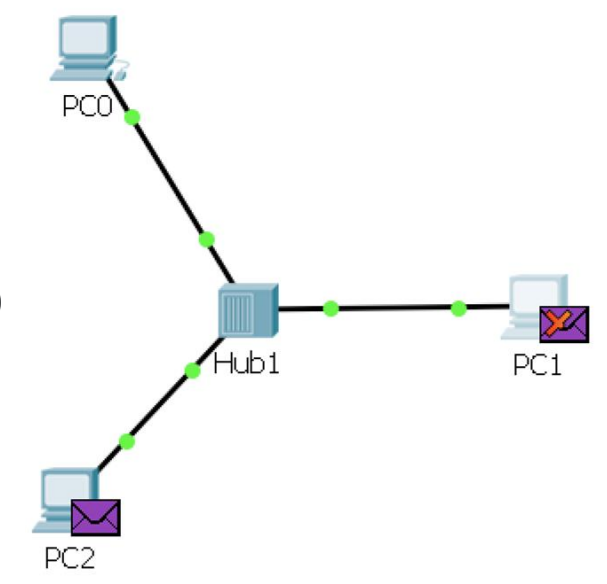

### L2 Switch(交換器)

屬於OSI的第二層(ARP => MAC Address)

★ 優點

- ★ 使用方便,隨插即用 Vlan. Mac Address Type. Ports ★ 封包傳送比Hub有效率 0003.e491.dce2 DYNAMIC  $Fa0/2$ ★ 將MAC位址和PORT對應 0060.474c.8852 DYNAMIC  $Fa0/3$ 形成一張MAC表格 00e0.f943.d89a DYNAMIC  $Fa0/1$ 
	- ★ 僅將封包送往其MAC對應的埠
- ★ 缺點
	- ★ 只能處理同一個網段內的資料

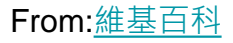

# L3 Switch(交換器)

屬於OSI第三層(IP、ICMP)

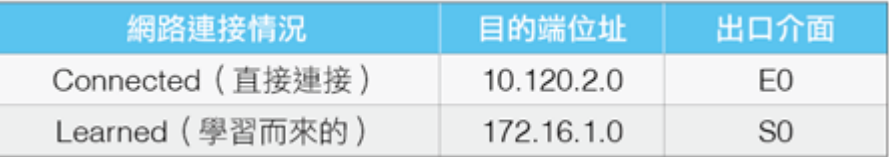

- ★ 可以像L2 Switch將封包送往其MAC對應的埠,也可像路由器轉發不同區域 網路的封包
- ★ 用於連接不同網段,通過對預設閘道的查詢學習來建立兩個網段之間的連 線
- ★ 通過專用的ASIC晶片轉發需路由的封包
- 缺點

★ 優點

★ 路由功能沒Router強大

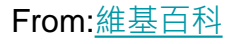

### Router(路由器)

- ★ 屬於OSI第三層(IP、ICMP)
	- ★ 路由器最主要的工作是決定要將網路封包送往何處
- ★ 與 L3 Switch的區別
	- ★ 三層交換器主打的功能點是二層交換技術,並附加一點路由轉發功能
	- ★ 路由器的主打功能是路由轉發,功能較強大,多用於大型網路架構
	- ★ 路由器網路介面類型較多

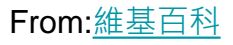

對照表

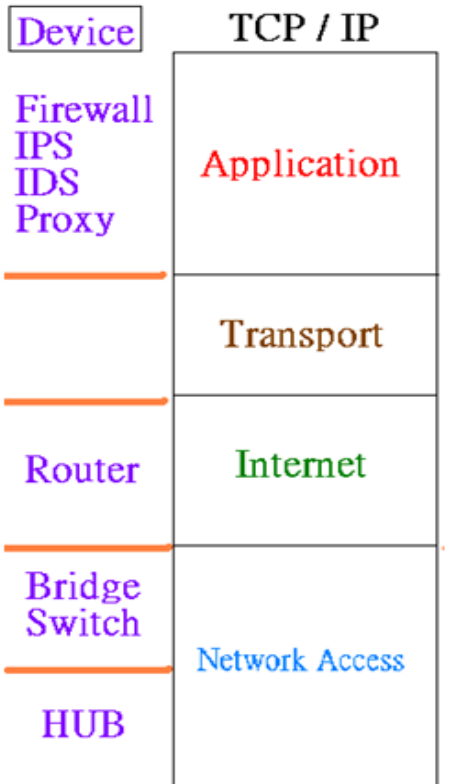

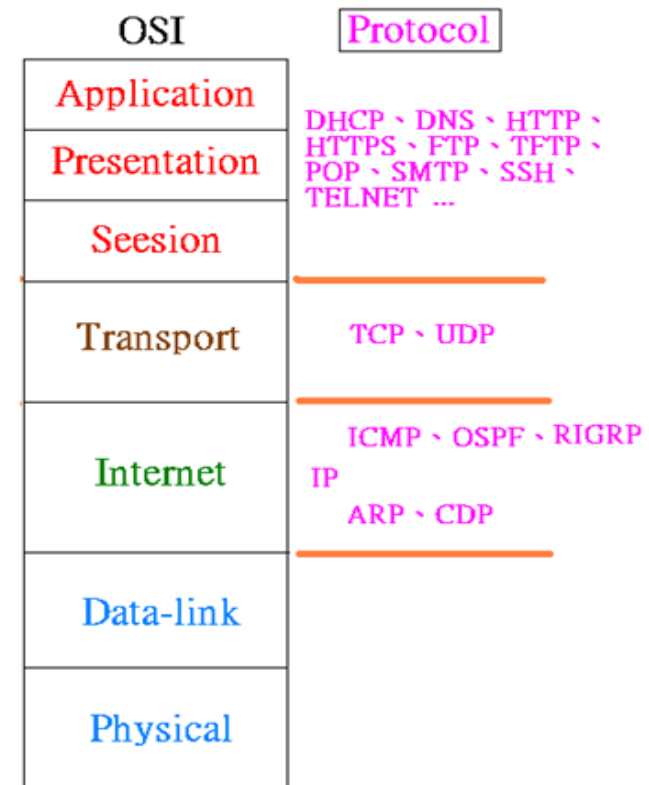

From: ithome

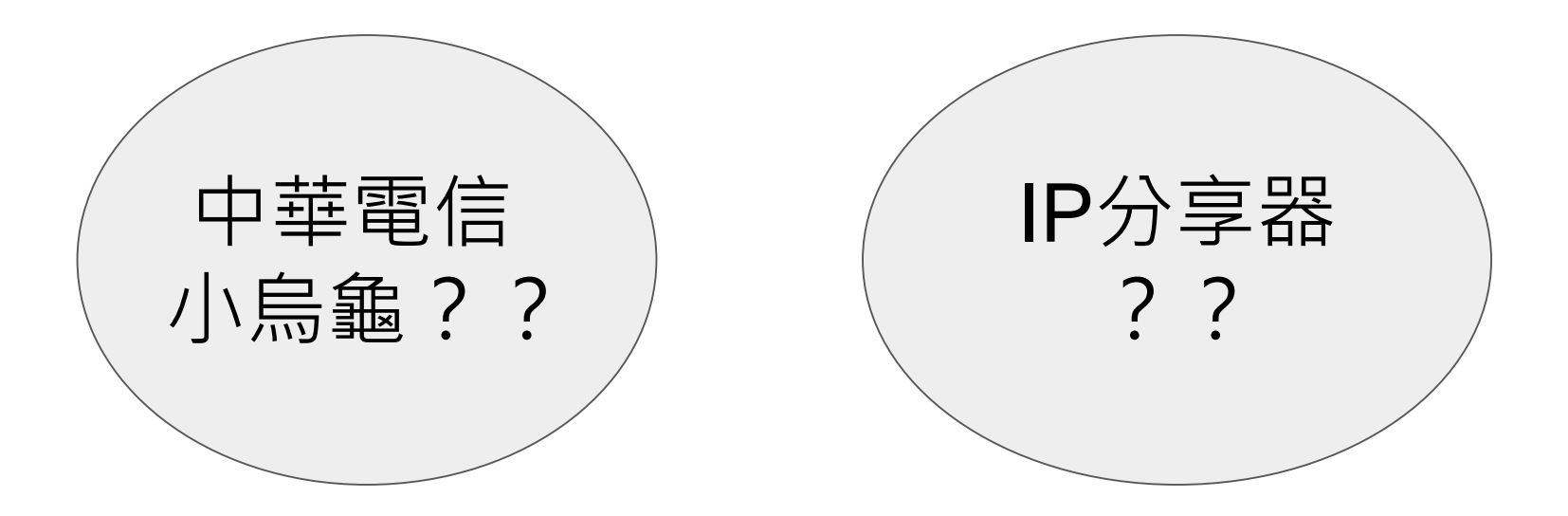

# VLAN(802.1q)

★ 為什麼要用VLAN?

#### ★ 效能

- ★ 若不分割vlan,broadcast的封包會傳送給所有不相關的電腦
- ★ 若分割vlan,broadcast的封包只會傳送給同一個vlan的電腦
- ★ 安全性:
	- ★ 降低網路封包被竊聽的狀況,不同vlan之間,在沒有路由的狀況下不 能互通
	- ★ 彈性
		- ★ 可在同一棟大樓或同一間辦公室區別不同網段

# VLAN(802.1q)

- ★ 什麼是VLAN(Virtual LAN)?
	- ★ 把1個實體的LAN分割成多個虛擬的LAN

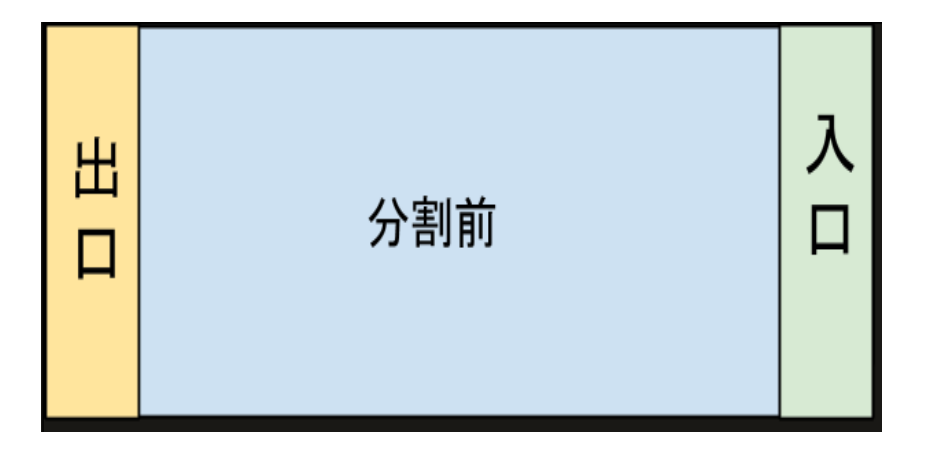

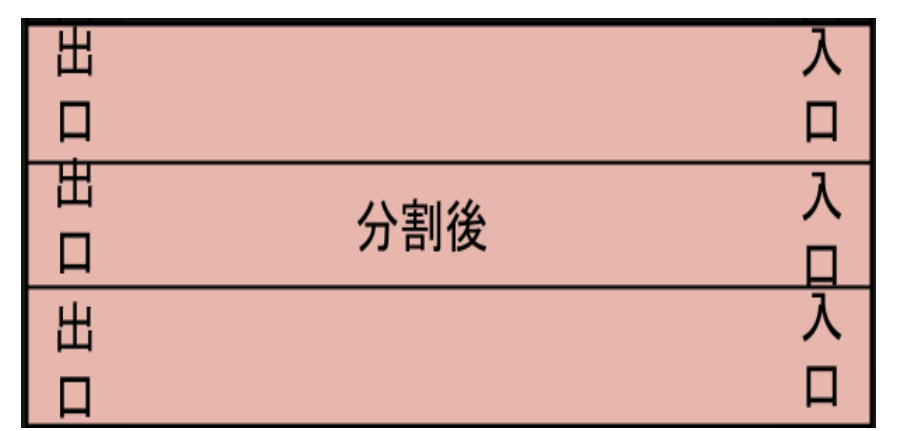

# VLAN(802.1q)

#### $\star$  Vlan ID(Tag)

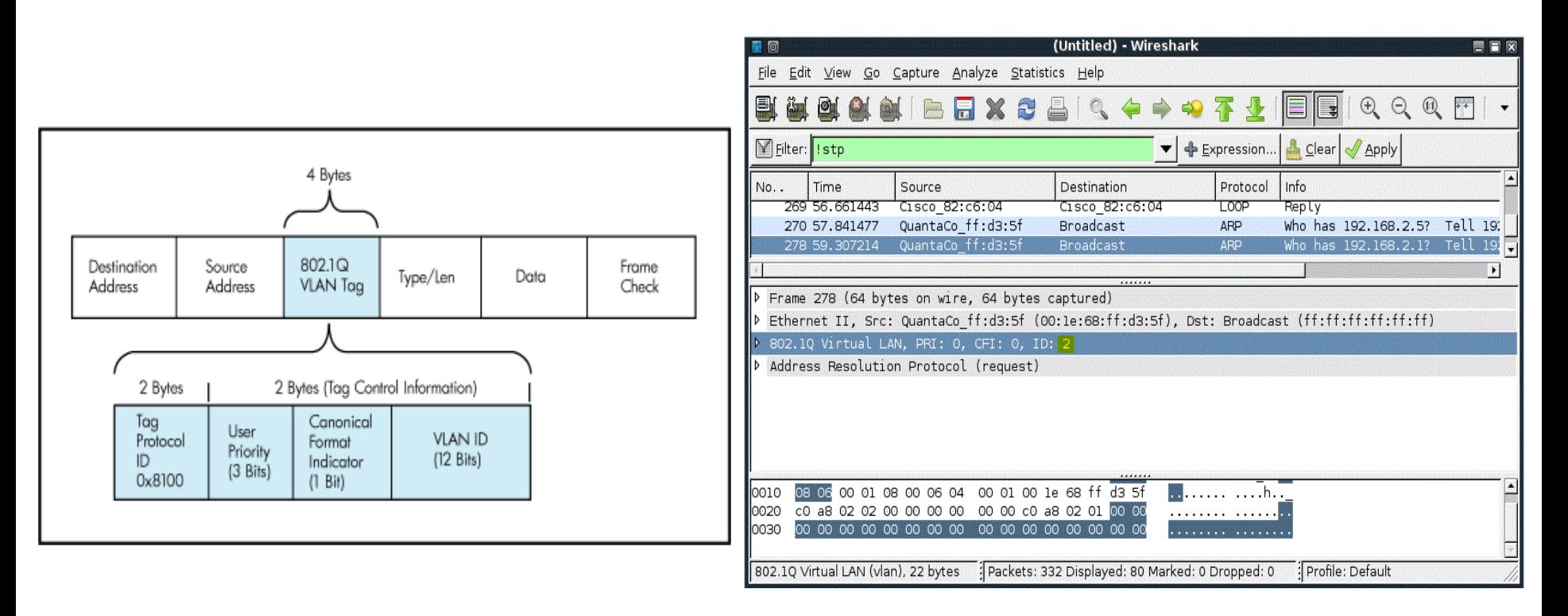

# Switch初始連線方式(Console)

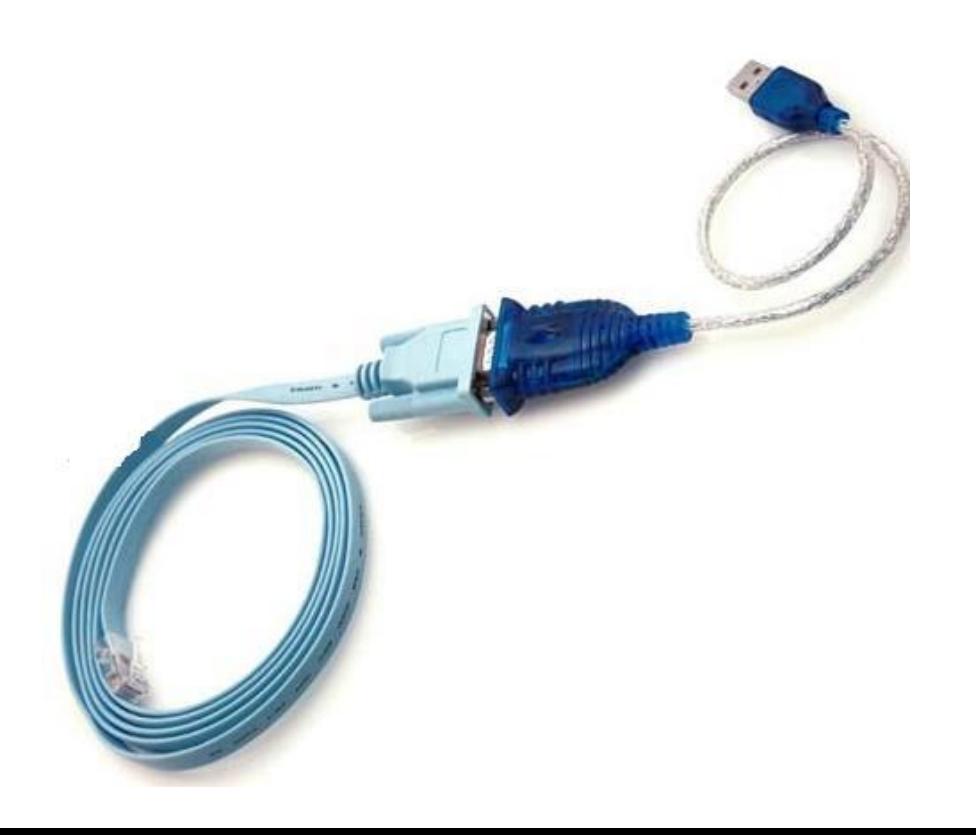

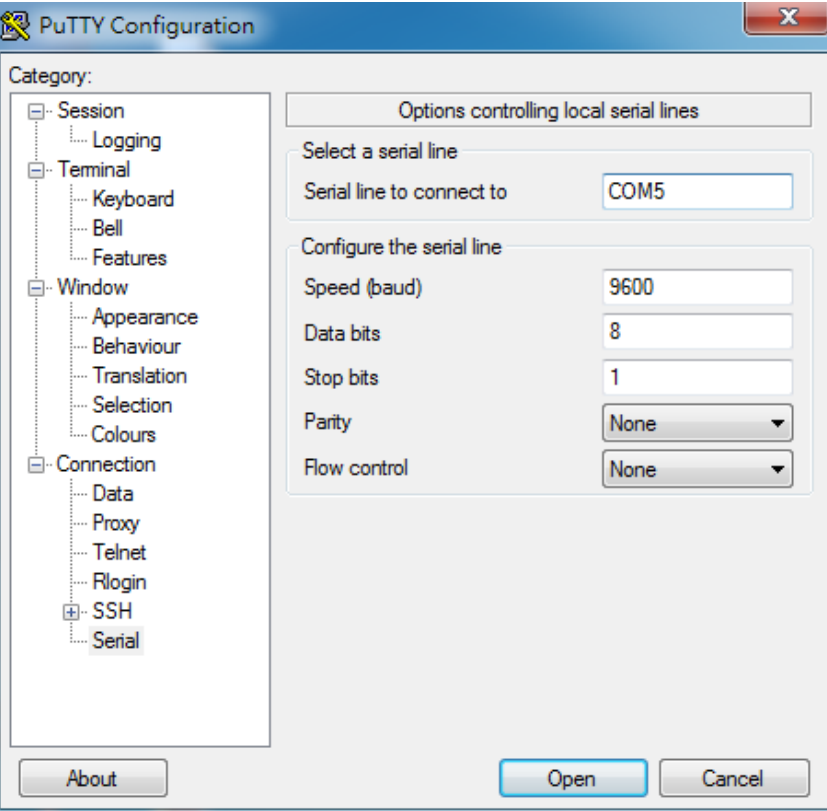

### Cisco Switch 模擬器(Packet Tracer)

#### 註冊 [Cisco Networking Academy](https://www.netacad.com/en/one-step-self-enroll?p_p_id=onestepenrollmentportlet_WAR_studentenrollmentportlet&p_p_lifecycle=0&_onestepenrollmentportlet_WAR_studentenrollmentportlet_courseId=679006&_onestepenrollmentportlet_WAR_studentenrollmentportlet_rootAccountId=34396&_onestepenrollmentportlet_WAR_studentenrollmentportlet_emailAddress=&_onestepenrollmentportlet_WAR_studentenrollmentportlet_language=zh_TW)

#### 登入後下載 [Packet Tracer](https://www.netacad.com/group/offerings/packet-tracer/)

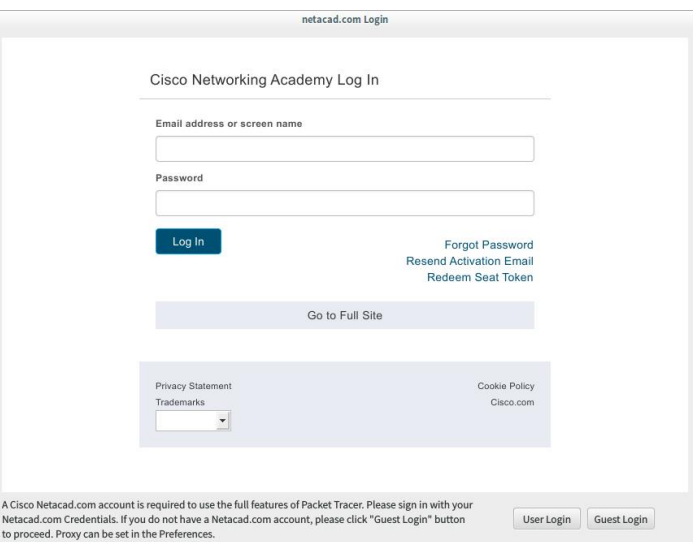

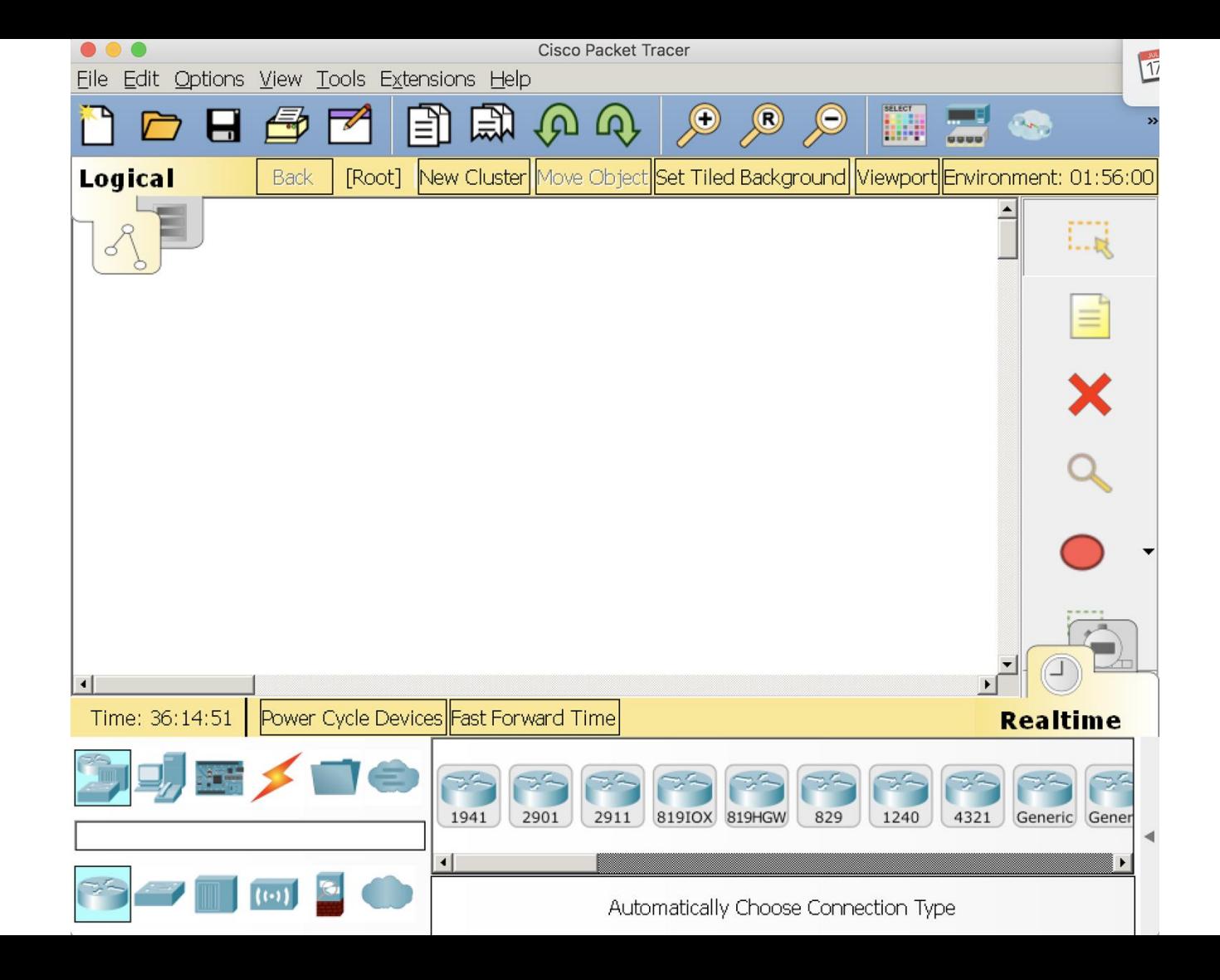

### Switch基礎設定(使用者模式)

#### ★ 使用者模式

★ 只能執行基本指令,不能設定Switch

 $Switch > ?$ 

Exec commands:

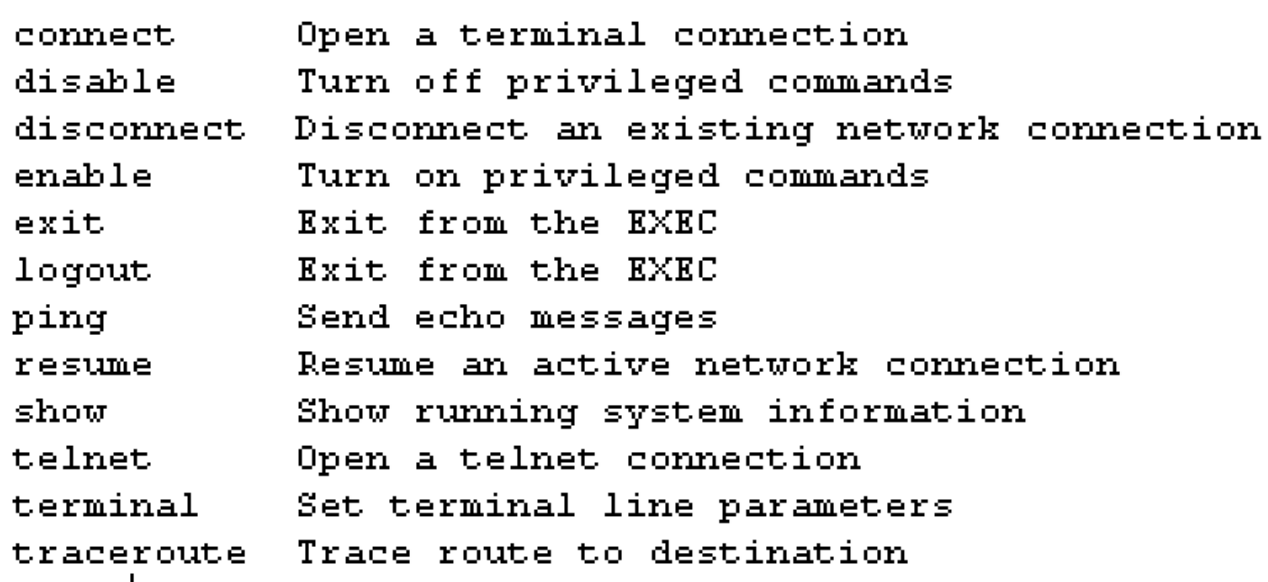

### Switch基礎設定(特權模式)

#### ★ 特權模式

- ★ 可以檢視與更改Switch組態
- ★ 需在使用者模式下輸入 enable,才會進入特權模式

Switch>enable

Switch#?

Exec commands:

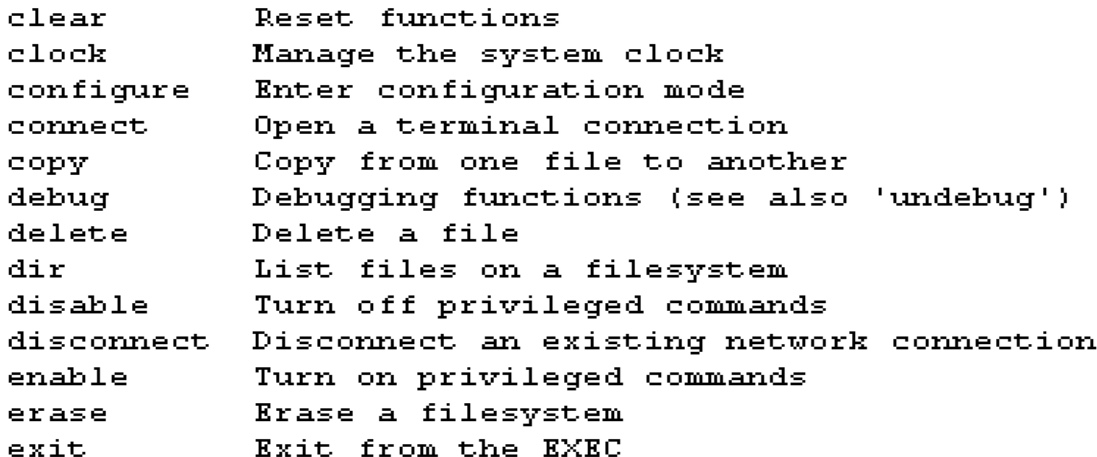

### Switch基礎設定(全域模式)

- ★ 全域模式
	- ★ 更詳細設定Switch的各項功能(網路介面、Vlan、路由)
	- ★ 需在特權模式下輸入 configure terminal (conf t),才會進入全域模式

```
Switch#configure terminal
Enter configuration commands, one per line. End with CNTL/Z.
Switch(config)#?
Configure commands:
  access-list
                     Add an access list entry
                     Define a login banner
  banner
                     Boot Commands
  hoot
  \mathbf{cdp}Global CDP configuration subcommands
  clock.
                     Configure time-of-day clock
  crypto.
                     Encryption module
  do.
                     To run exec commands in config mode
  enable
                     Modify enable password parameters
  end
                     Exit from configure mode
  exit
                     Exit from configure mode
                     Set system's network name
 hostname
  interface
                     Select an interface to configure
```
# Switch基礎設定(基本指令)

- ★ 顯示功能
	- $\circ$  ?
- ★ 完成指令
	- tab鍵
- ★ 取消設定
	- no
- ★ 離開設定
	- exit

# Switch基礎設定(基本指令)

- ★ 設定時間
	- Switch**#clock set 14:00:00 AUG 1 2018**
- ★ 重新啟動switch
	- Switch#**reload**
- ★ 初始設定
	- Switch#**setup**
- ★ 基本網路診斷指令
	- Switch#**ping**
	- Switch#**telnet**
	- Switch#**traceroute**

# Switch基礎設定(基本指令)

- ★ 顯示資料
	- show
		- Switch#**show interface** (顯示網路介面狀態)
			- Switch#**show interface trunk** (顯示網路介面的trunk狀態)
		- Switch#**show ip** (顯示IP相關狀態)
			- Switch#**show ip arp** (顯示目前IP與MAC的對應表)
			- Switch#**show ip interface brief** (顯示目前網路介面是否綁定IP)
			- Switch#**show ip route** (顯示目前路由的狀況)
		- Switch#**show vlan** (顯示vlan狀態)
			- Switch#**show vlan brief** (顯示較精簡型的vlan狀態)
			- Switch#**show vlan id 1** (顯示Vlan id 1 的狀態)
		- Switch#**show runnin-config** (顯示目前執行中的Switch設定檔內容)
		- Switch#**show logging** (顯示Switch所記錄的相關訊息)

# Switch基礎設定(interface)

- ★ 網路介面設定
	- interface(縮寫為int)
		- Switch(config)#**int FastEthernet 0/1** (設定FastEthernet 0/1的網路介面)
			- Switch(config-if)#**description** (新增對網路介面的描述)
			- Switch(config-if)#**shutdown** (關閉網路介面)
			- Switch(config-if)#**no shutdown** (啟用網路介面)
		- Switch(config)#**int Vlan 1** (設定 Vlan 1的網路介面)
			- Switch(config-if)#**ip address 192.168.1.1 255.255.255.0**

(設定VLAN的IP位置)

# Switch基礎設定(vlan)

#### ★ Vlan設定

- Access Mode : 將網路介面加入一個VLAN(預設VLAN是1)
- 每一個埠同一個時間只能屬於某一個VLAN
- 設定方式

Switch#sh vlan

- Switch#configure terminal
- Switch(config)#interface vlan 2
- Switch(config-if)#interface fastethernet  $0/1$
- Switch(config-if)#switchport mode access
- Switch(config-if)#switchport access vlan 2

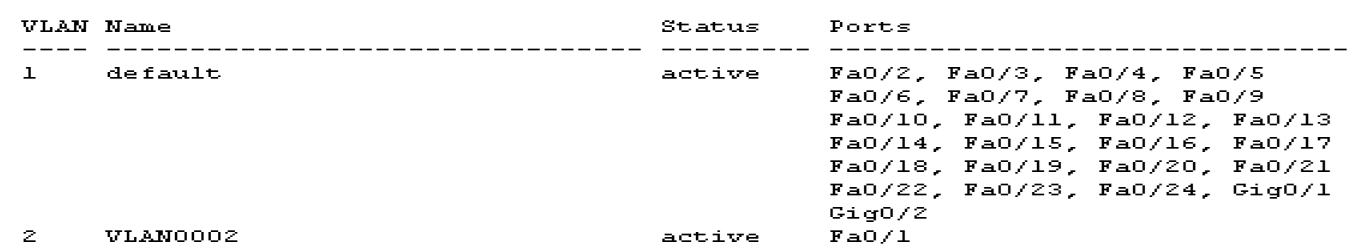

# Switch基礎設定(vlan)

- ★ Vlan設定
	- Trunk Mode : 讓多個vlan在同一個網路介面傳送資料,對接介面也需設定 成Trunk mode
	- 設定方式
		- Switch#**configure terminal**
		- Switch(config-if)#**interface fastethernet 0/2**
		- Switch(config-if)#**switchport mode trunk**
		- Switch(config-if)#**switchport trunk allow vlan 1,2**(只允許VLAN 1,2通過)

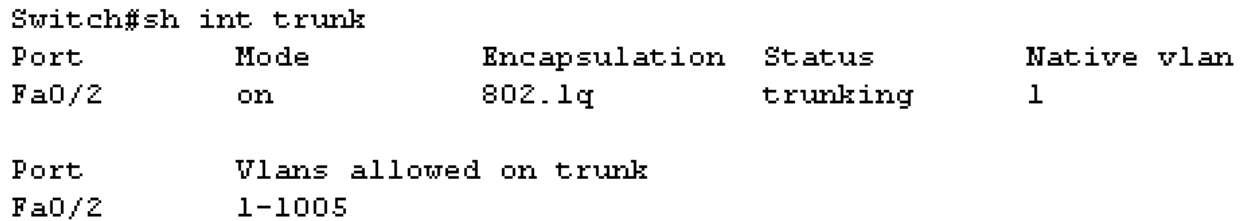

### 新增Switch(2960)及PC

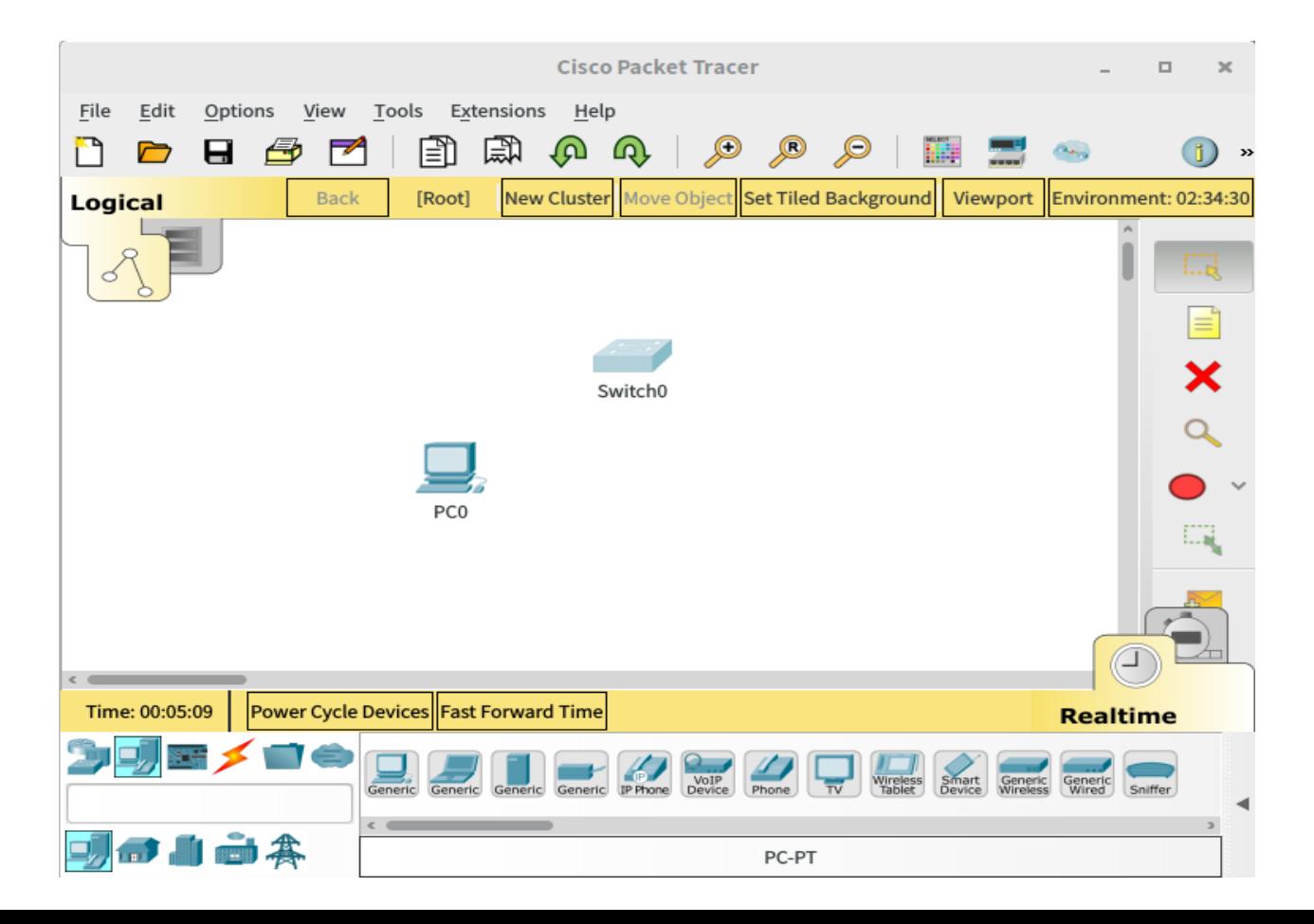

 $\bullet$ Switch>**en** Switch#**conf t** Switch(config)#**int vlan 2** Switch(config-if)#*description classroom* Switch(config-if)#**int fa 0/1** Switch(config-if)#**switchport mode access** Switch(config-if)#**switchport access vlan 2** Switch(config-if)#**int fa 0/2** Switch(config-if)#**switchport mode access** Switch(config-if)#**switchport access vlan 2** Switch(config-if)#**exit** Switch(config)#**exit** ● 新增vlan並設定interface

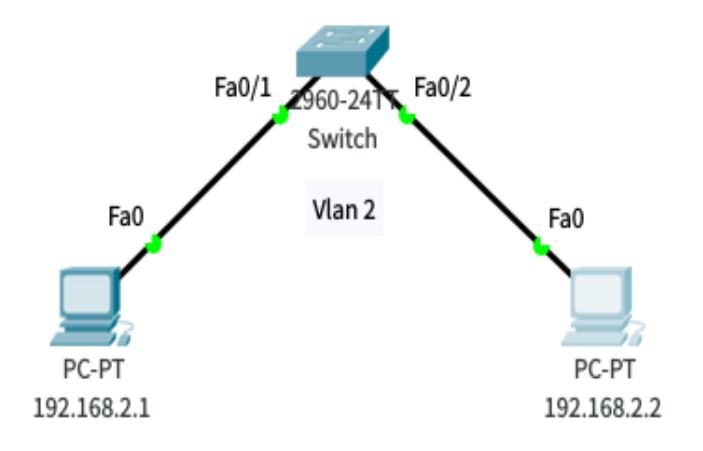

● 設定Vlan trunk(Switch 0) Switch>**en** Switch#**conf t** Switch(config)#**int vlan 2** Switch(config-if)#**int vlan 3** Switch(config-if)#**int fa 0/1** Switch(config-if)#**switchport mode trunk** Switch(config-if)#**int fa 0/2** Switch(config-if)#**switchport mode access** Switch(config-if)#**switchport access vlan 2** Switch(config-if)#**int fa 0/3** Switch(config-if)#**switchport mode access** Switch(config-if)#**switchport access vlan 3**

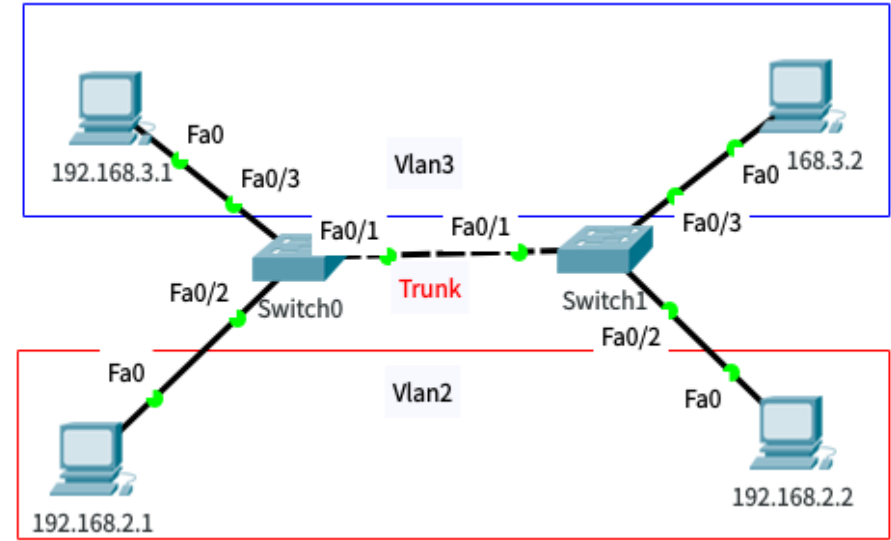

設定Vlan trunk(Switch 1) Switch>**en** Switch#**conf t** Switch(config)#**int vlan 2** Switch(config-if)#**int vlan 3** Switch(config-if)#**int fa 0/1** Switch(config-if)#**switchport mode trunk** Switch(config-if)#**int fa 0/2** Switch(config-if)#**switchport mode access** Switch(config-if)#**switchport access vlan 2** Switch(config-if)#**int fa 0/3** Switch(config-if)#**switchport mode access** Switch(config-if)#**switchport access vlan 3**

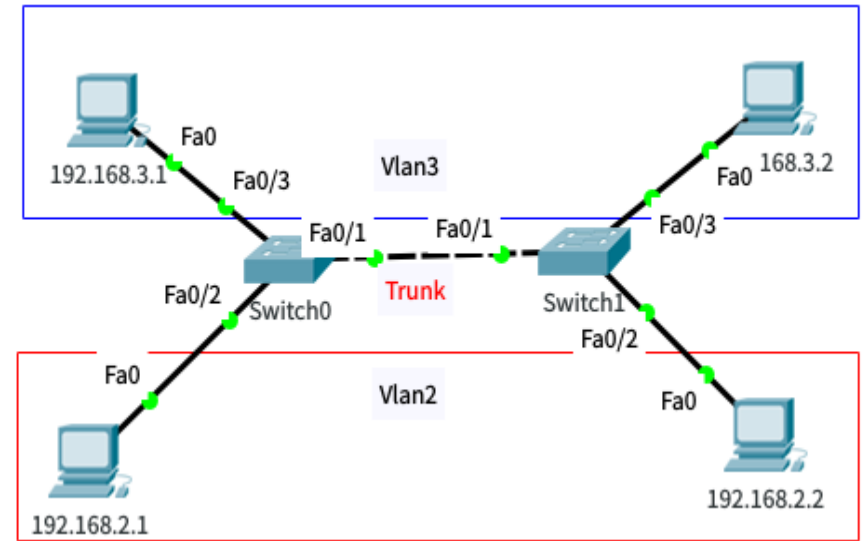

### 新增Router(2901)

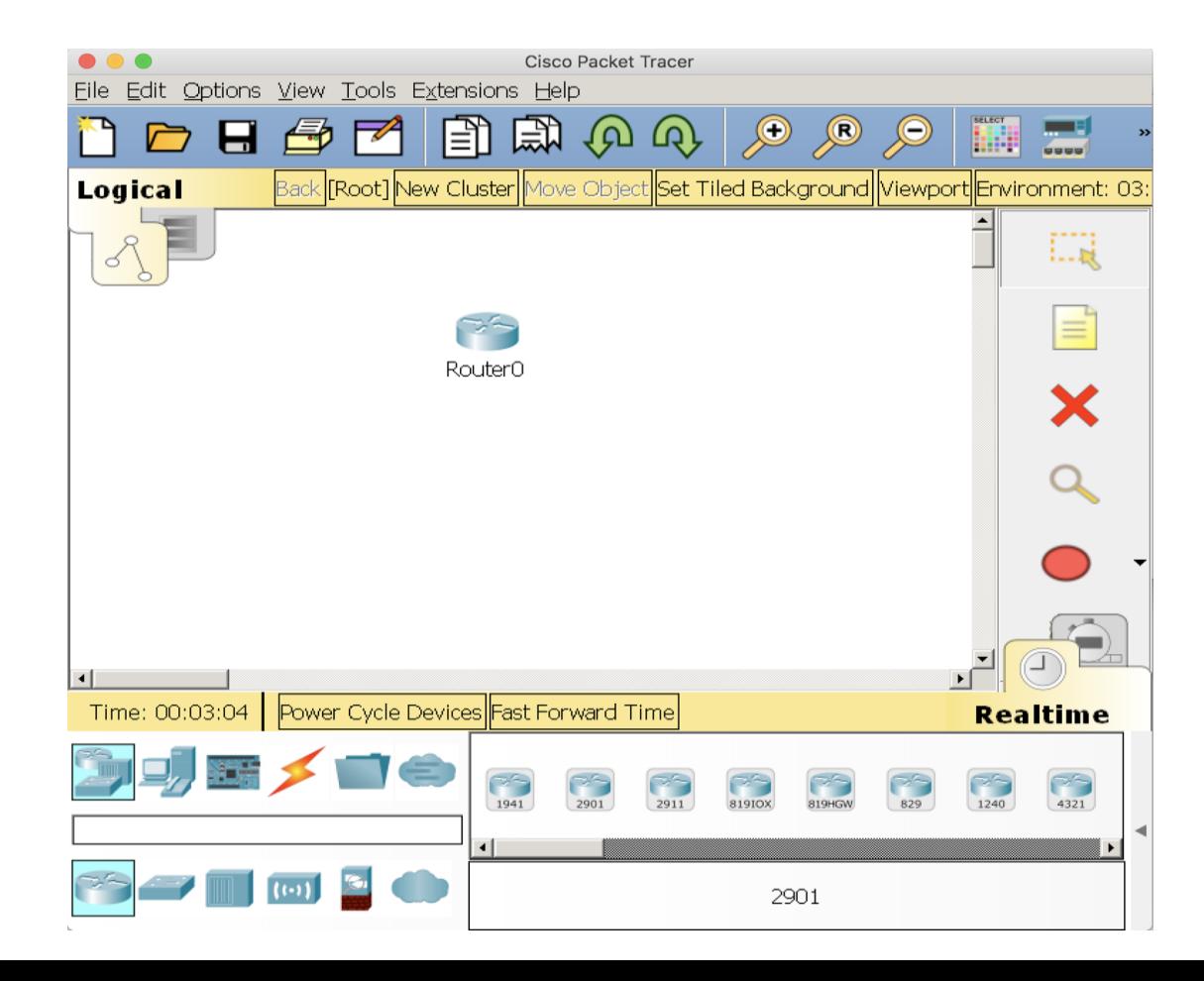

## 新增Router的網路介面(HWIC-4ESW)

★需先關閉Switch電源

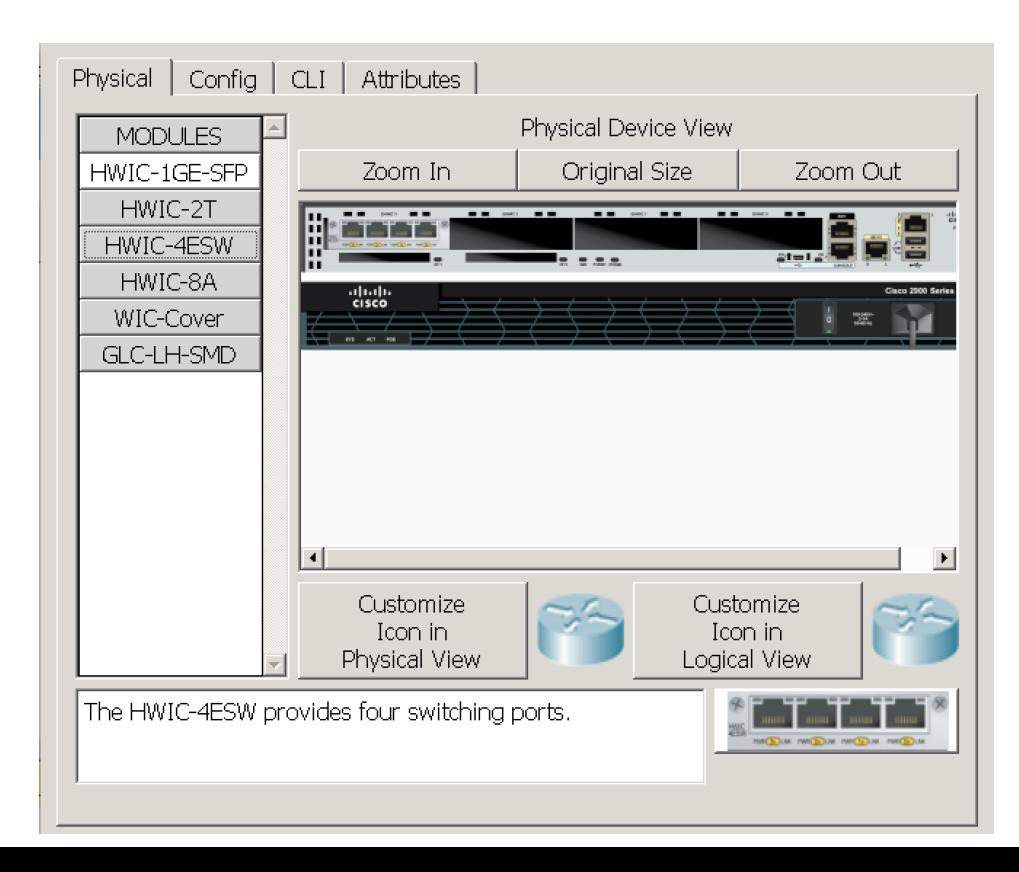

#### 設定Vlan trunk (Router0)

Router>**en**

Router#**conf t**

Router(config)#**int vlan 2**

Router(config-if)#**ip address 192.168.2.254 255.255.255.0**

Router(config-if)#**int vlan 3**

Router(config-if)#**ip address 192.168.3.254 255.255.255.0**

Router(config-if)#**int fa 0/3/0**

Router(config-if)#**switchport mode trunk**

Router(config-if)#**int fa 0/3/1**

Router(config-if)#**switchport mode trunk**

Router(config-if)#**int fa 0/3/2**

Router(config-if)#**switchport mode access** Router(config-if)#**switchport access vlan 2** Router(config-if)#**switchport access vlan 3**

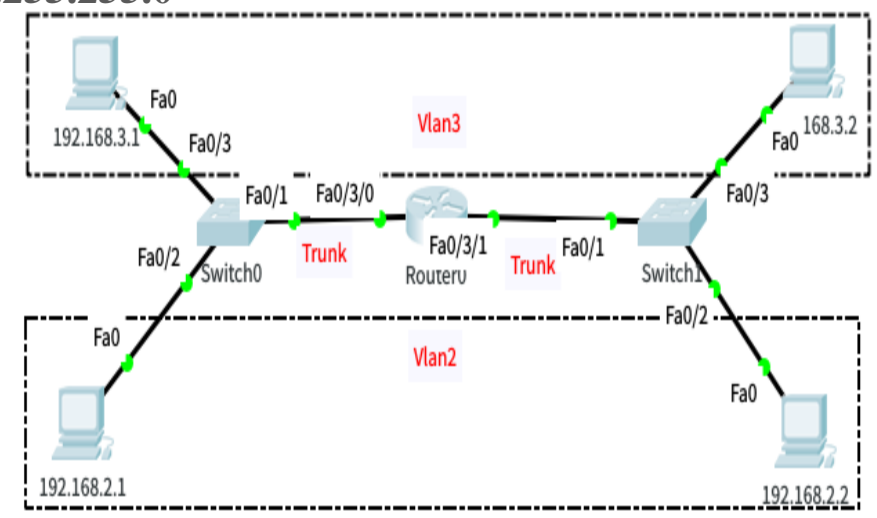

#### 完成項目

#### 1、設定4個vlan

, Vlan1: 讓switch連線用 , Vlan2:192.168.2.0/24網段用 , Vlan3:192.168.3.0/24網段用 , Vlan4:192.168.4.0/24網段用

#### 2、設定Vlan IP

Vlan1:192.168.1.254/24 Vlan2:192.168.2.254/24 Vlan3:192.168.3.254/24 Vlan4:192.168.4.254/24

#### 3、每個PC之間可以互相連線

. 192.168.4.1可以ping到192.168.3.1 . 192.168.3.2可以ping到192.168.2.1

#### 4、設定Switch的管理IP

. Switch1:192.168.1.1/24

- . Switch2:192.168.1.2/24
- . Switch3:192.168.1.3/24
- . Switch4:192.168.1.4/24

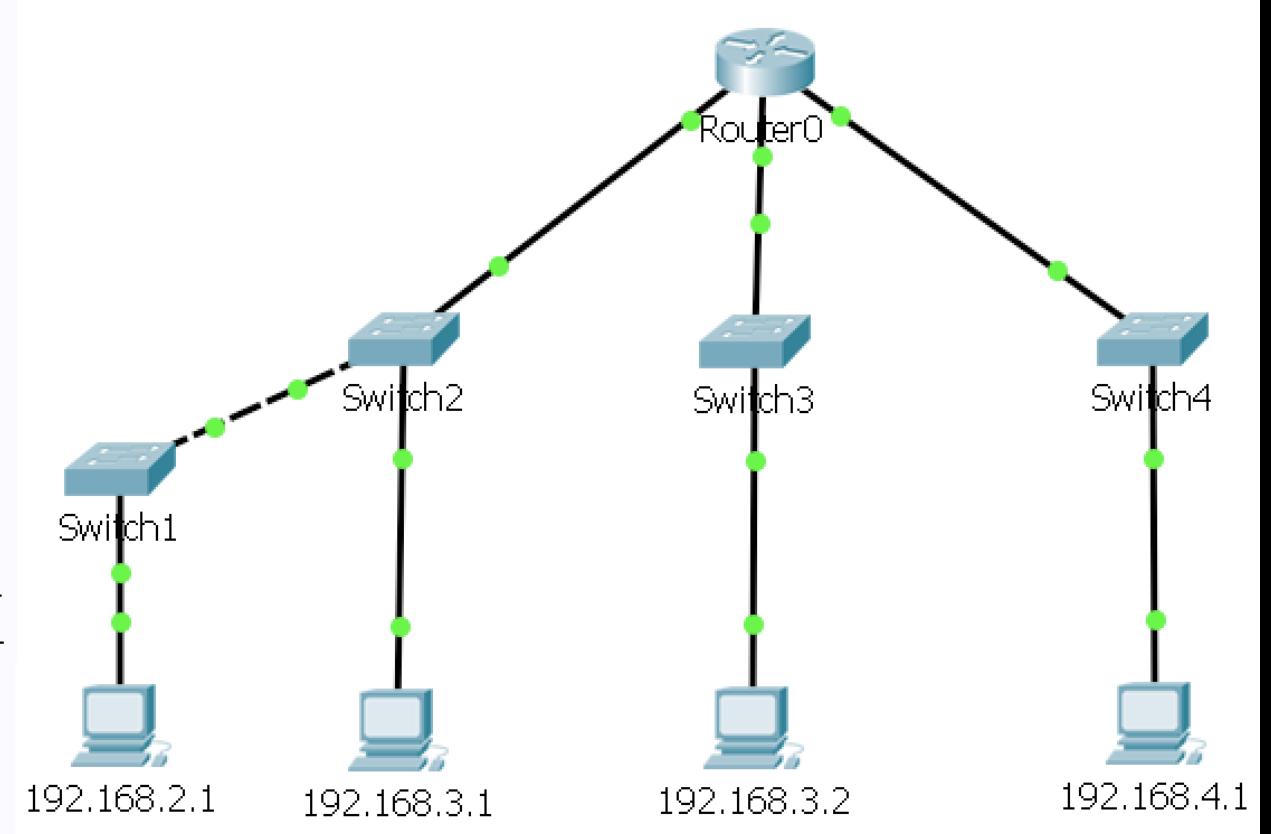

# 基本安全性設定

- ★ 設定console連線
	- Switch(config)#**line console 0** Switch(config-line)#**password 123** Switch(config-line)#**login**
- ★ 設定telnet連線
	- Switch(config)#**line vty 0 4** Switch(config-line)#**password 123** Switch(config-line)#**login**
- ★ 設定特權模式密碼
	- Switch(config)#**enable password 123** (未加密) Switch(config)#**enable secret 123** (有加密)
- ★ 將密碼有關的文字都加密
	- Switch(config)#**service password-encryption**

### 查詢電腦在那個網路介面

#### ★ 查詢 IP 所屬 MAC及VLAN

#### ○ Router#**sh ip arp**

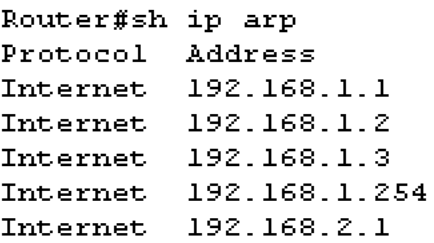

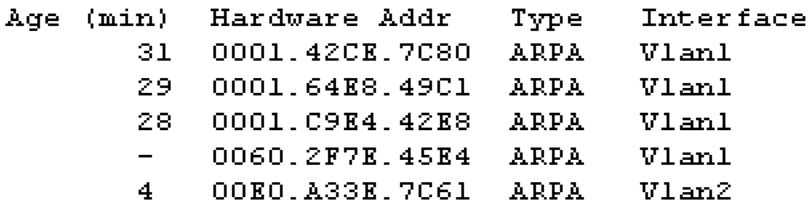

#### ★ 查詢 MAC 所屬 Port

#### ○ Router#**sh mac-address**

Router#sh mac-address-table Mac Address Table

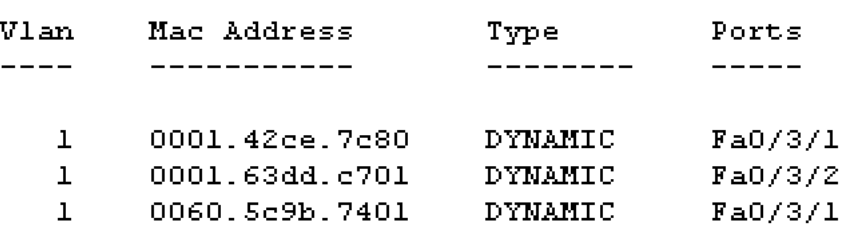

儲存設定

- ★ 將更動後的設定儲存在Switch
	- Switch# **copy running-config startup-config**

- $\star$  running-config
	- Switch設定檔,儲存在RAM中,重新開機後,設定的資料被清除
	- 執行階段,資料都保存在RAM
- $\star$  startup-config
	- Switch設定檔,儲存在NVRAM中,重新開機後,設定的資料會保留
	- 開機時,switch會先讀取 startup-config中的資料,之後再將資料寫入RAM